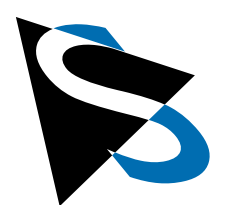

Technical Details

**Documentation: 6 Channel Carrier Board for FPD-Link III Cameras with NVIDIA® Jetson**™ **SoMs**

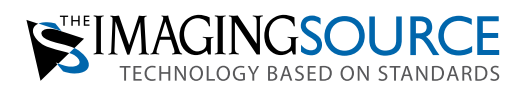

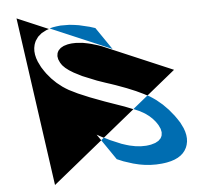

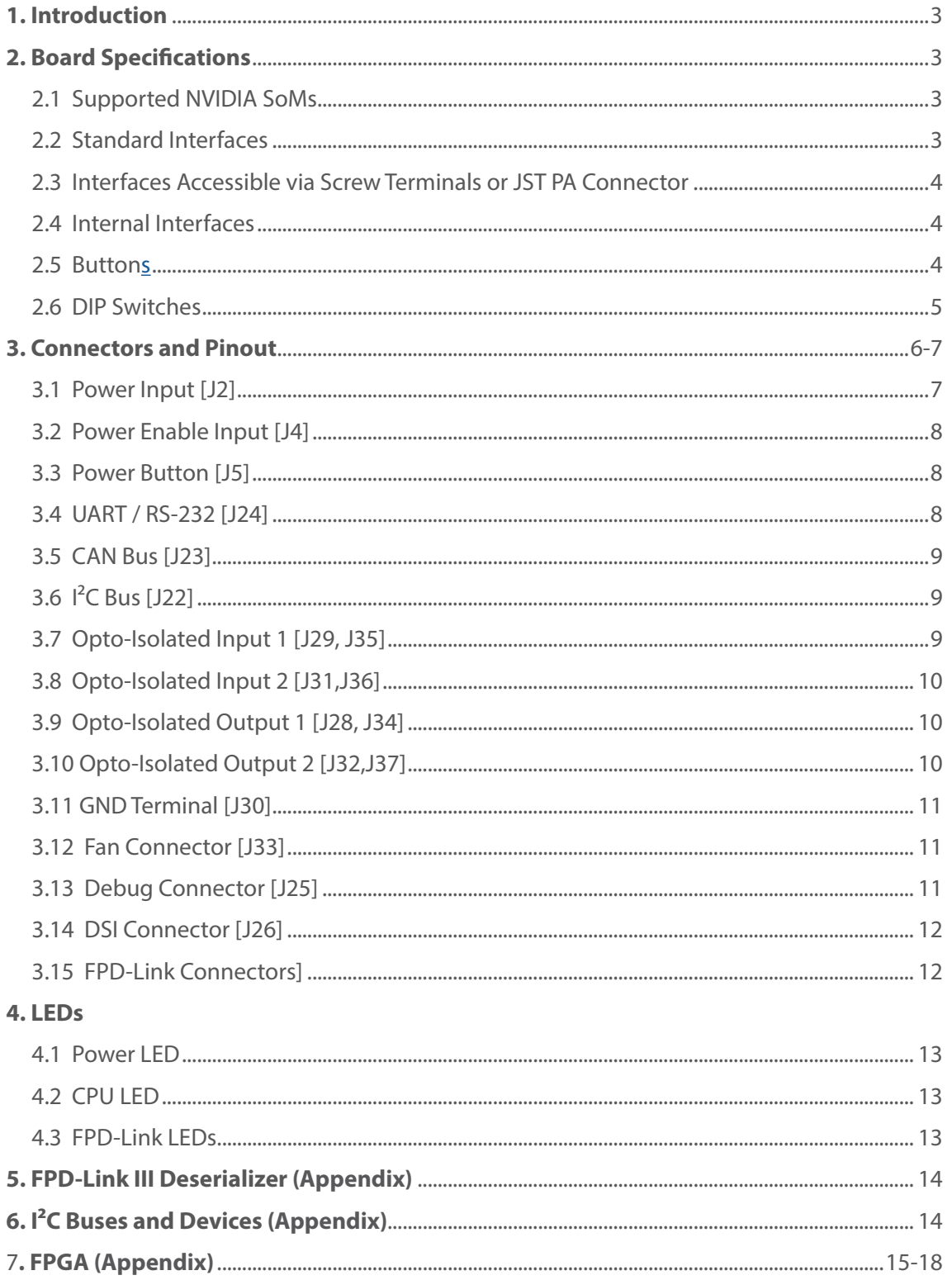

Documentation: 6 Channel Carrier Board for FPD-Link III Cameras with NVIDIA® Jetson<sup>™</sup> SoMs →

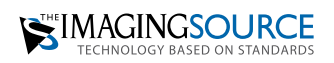

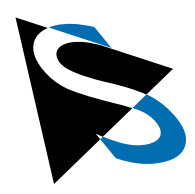

### <span id="page-2-0"></span>**1 Introduction**

This carrier board enables the connection of up to six cameras via FPD-Link-III interface to the NVIDIA Jetson SoMs. A powerful on-board 50 watt power converter provides enough power for the SoM and camera modules. The FPD-Link connections are supplied with 18V for compatibility with The Imaging Source's camera modules. The board is available with and without housing.

#### <span id="page-2-1"></span>**2 Board Specifications**

Physical dimension: 100 mm x 127 mm Temperature range (board): 0 – 70 °C

#### <span id="page-2-2"></span>**2.1 Supported NVIDIA SoMs**

NVIDIA Jetson Nano (further referenced as "Nano SoM" in this document) NVIDIA Jetson Xavier NX (further referenced as "NX SoM" in this document)

#### <span id="page-2-3"></span>**2.2 Standard Interfaces**

1x Gigabit Ethernet (RJ45) 1x USB 3.0 (Nano SoM) / USB 3.2 Gen 2 (NX SoM) 1x USB 2.0 1x USB 2.0 OTG (Micro-USB receptacle) 1x HDMI 2.0a/b 1x display port 1.2a (Nano SoM) / display port 1.4 (NX SoM) 1x SD card (microSD receptacle) 1x barrel jack (2.5 / 5.5 mm) for power supply

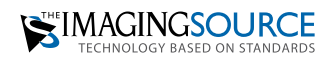

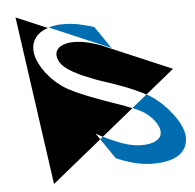

#### <span id="page-3-0"></span>**2.3 Interfaces Accessible via Screw Terminals or JST PA Connector**

**2x** opto-isolated general-purpose inputs, 3.3V – 36V, max. 12mA @ 36V

(screw terminal and JST PA connector)

- **2x** opto-isolated, general-purpose outputs, max. 36V / 100mA (screw terminal and JST PA connector)
- **1x** GND screw terminal

**1x** power supply via screw terminal

- **1x** external power switch (JST PA connector)
- **1x** external power on signal (screw terminal). Apply a voltage between 5V and 36V to switch the system on/off. This input is not opto-isolated, (see *[Table 2.6](#page-4-1)* for possible modes).
- **1x** UART (JST PA connector, RS-232 with RTS/CTS hardware flow control)
- **1x** CAN bus (JST PA connector, NX SoM only)

**1x** I<sup>2</sup>C bus (JST PA connector, 3.3V / 5V)

- **1x** SPI bus (JST PA connector, 1.8V)
- **1x** I2S (JST PA connector, 1.8V)

#### <span id="page-3-1"></span>**2.4 Internal Interfaces**

- **1x** M.2 slot with key M Size 2280 for NVMe SSDs
- **1x** M.2 slot with key E Size 2230 for Wi-Fi cards
- **1x** fan (PicoBlade connector)
- **1x** DSI display interface (Nano SoM only).

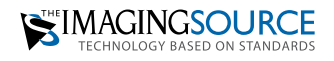

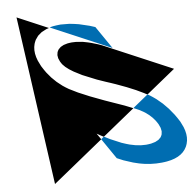

#### <span id="page-4-0"></span>**2.5 Buttons**

The board has three buttons:

**Power button:** switches the system on/off.

Depending on the installed OS version and OS configuration, this button can also be used to efficiently shut the system down, put the system into suspend mode, or wake it up again.

**Tap the power button:** Starts board, puts it to sleep or wakes it up

Press and hold power button for at least 6 seconds: Turns board off without shutting it down.

**Reset button:** forces a hardware reset.

**Recovery button:** Press this button together with the *reset button* to put the system into "recovery mode". *Please check the [NVIDIA Download Center](https://developer.nvidia.com/embedded/downloads) for platform documentation.*

#### <span id="page-4-1"></span>**2.6 DIP Switches**

There are 6 DIP switches on the back of the board with the following functions:

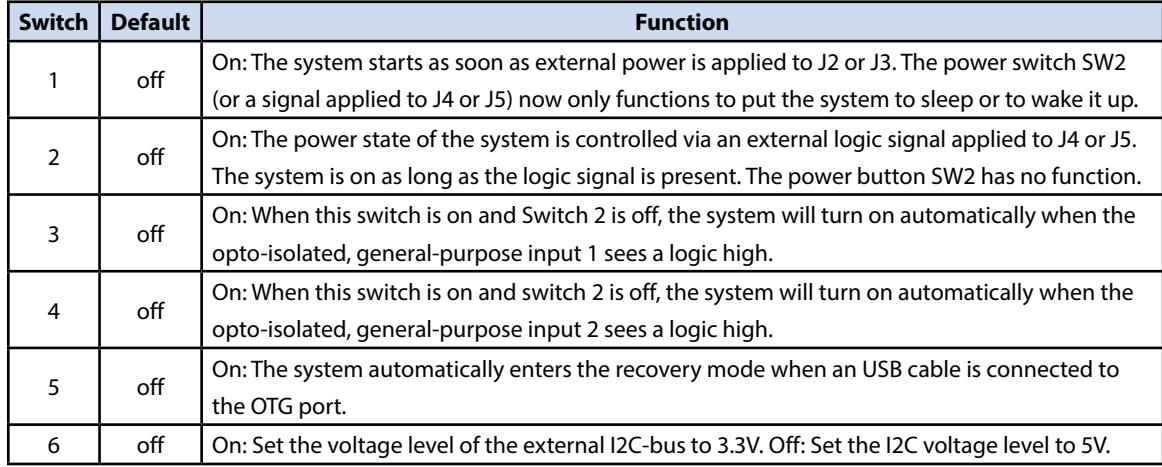

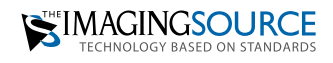

5

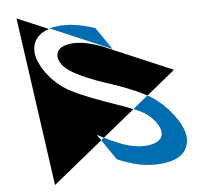

#### <span id="page-5-0"></span>**3 Connectors and Pinout**

Positions of connectors, switches and LEDs

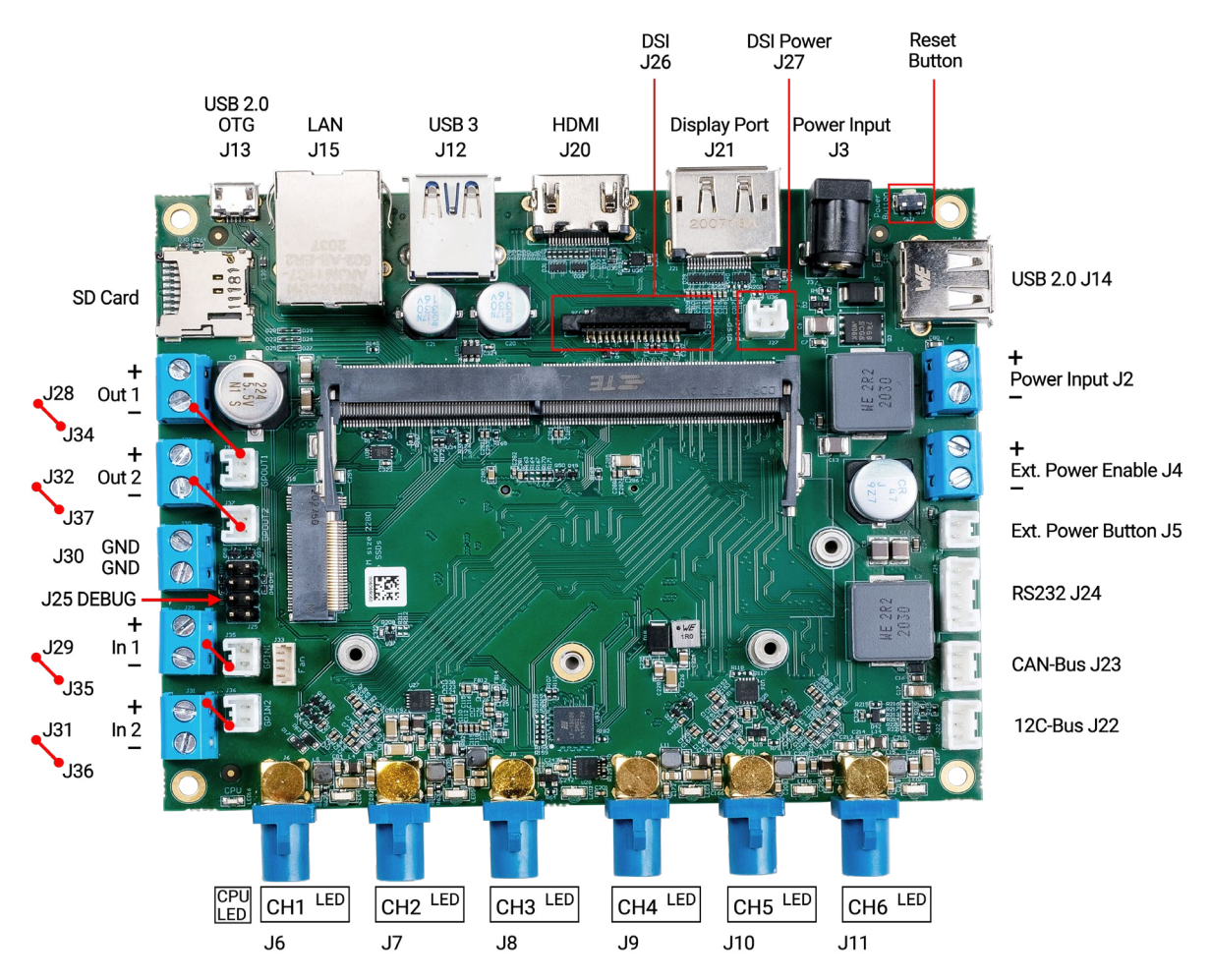

*Figure 1. 6 channel carrier board (front view) with connectors and pinout.*

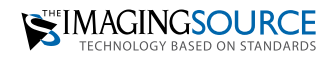

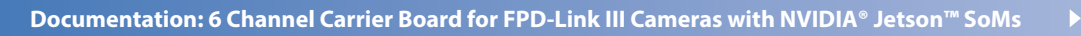

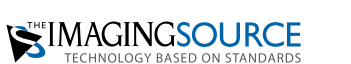

SPI-Bus

I2S-Bus  $J38$ 

**J39** 

7

## **Documentation: 6 Channel Carrier Board for NVIDIA® Jetson™ SoMs**

Recovery

**Button** 

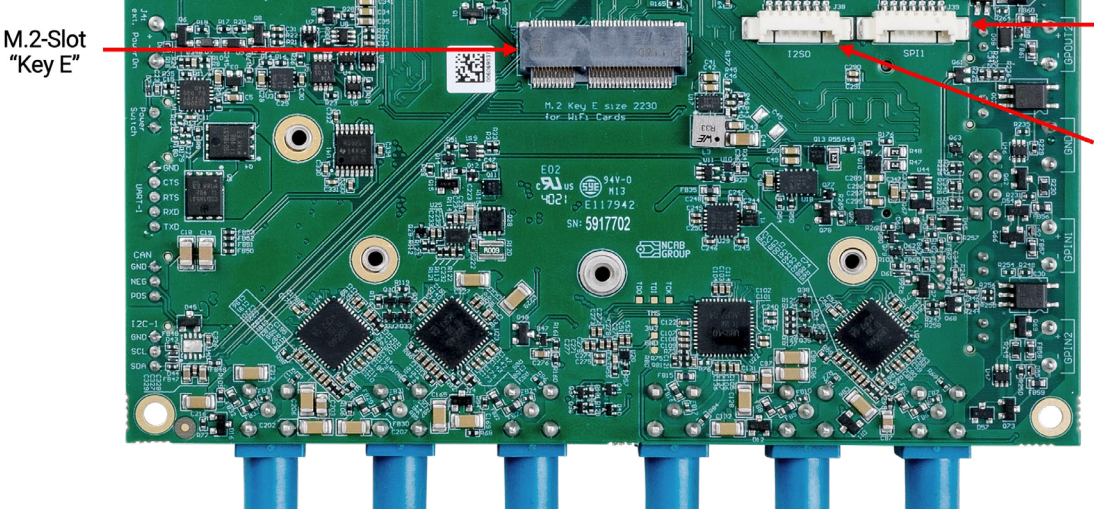

*Figure 2: 6 channel carrier board (back view) with connectors and pinout.*

#### <span id="page-6-0"></span>**3.1 Power Input [J2]**

This screw terminal is connected in parallel to the barrel jack, J3.

It provides an alternate way of supplying the board with power.

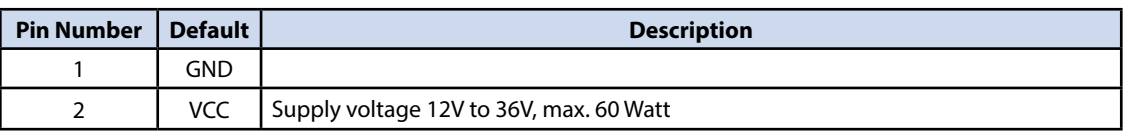

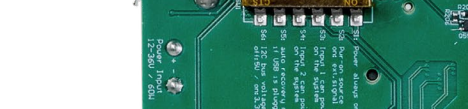

LED

Reset

**Button** 

А

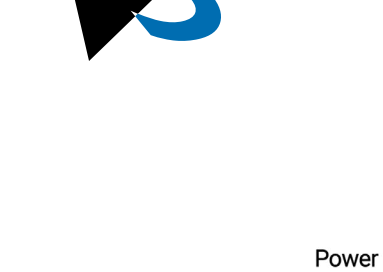

DIP-Switch

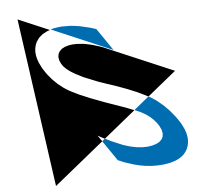

#### <span id="page-7-0"></span>**3.2 Power Enable Input [J4]**

The function of this screw terminal depends on the configuration of DIP switch 2. When DIP switch 2 is off, this input mimics the behavior of the power-on push-button. If DIP switch 2 is on, the system is on as long as a logic high level is applied to this screw terminal.

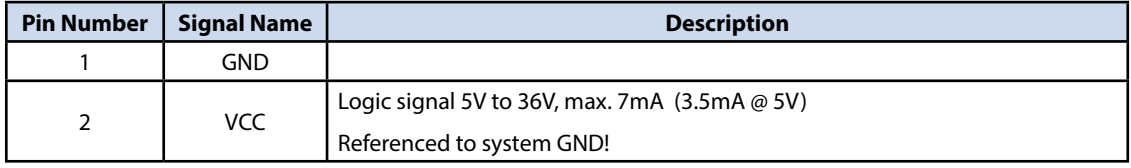

#### <span id="page-7-1"></span>**3.3 Power Button [J5]**

An external power switch can be connected to this port.

The part number of the header on the board is B02B-PASK-1 (JST).

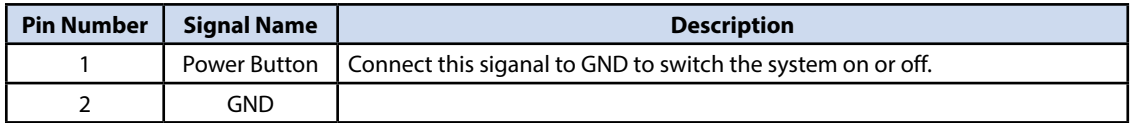

#### <span id="page-7-2"></span>**3.4 UART / RS-232 [J24]**

This connector provides the UART1 interface of the SoM as RS-232 compliant interface with RTS/CTS hardware handshake signals. These signals can be connected directly to a DB9 connector.

The part number of the header on the board is B05B-PASK-1 (JST).

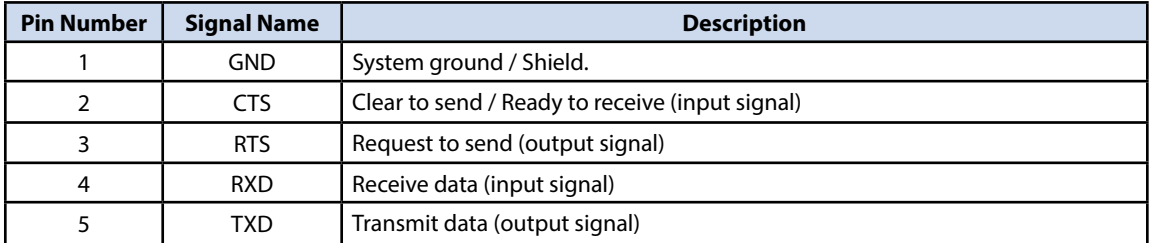

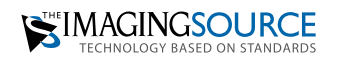

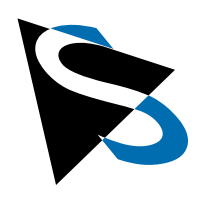

#### <span id="page-8-0"></span>**3.5 CAN Bus [J23]**

The CAN bus is only available with the Jetson Xavier NX SoM. *Please check the [NVIDIA](https://developer.nvidia.com/embedded/downloads)  [Download Center](https://developer.nvidia.com/embedded/downloads) for platform documentation.* **Note:** The required CAN bus transceiver chip is already on the board, but a terminating resistor is not present.

The part number of the header on the board is B03B-PASK-1 (JST).

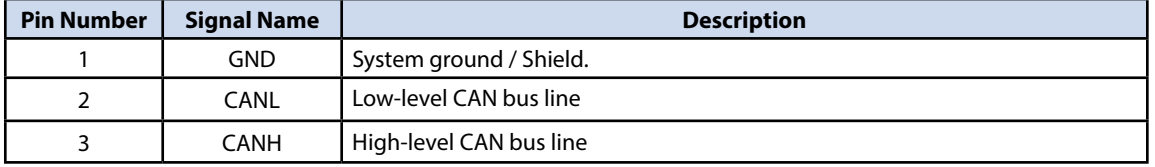

#### <span id="page-8-1"></span>**3.6 I2 C Bus [J22]**

The I<sup>2</sup>C bus supports 3.3V and 5V signaling depending on the state of DIP switch 6. It is connected to the I<sup>2</sup>C1 bus of the SoM.

The part number of the header on the board is B03B-PASK-1 (JST).

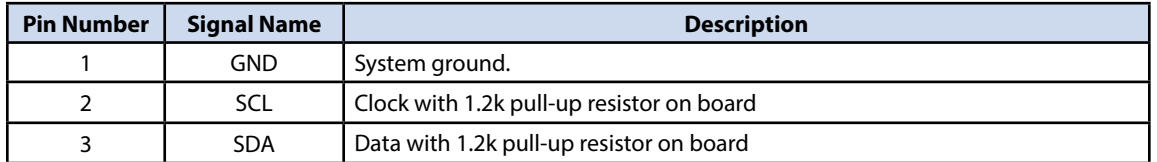

#### <span id="page-8-2"></span>**3.7 Opto-Isolated Input 1 [J29,J35]**

The opto-isolated input 1 is available through the screw terminal J29 and the JST header J35. It accepts voltages between 3.3V and 36V, and the input current ranges from 5mA to 12mA. The input can be driven directly from a 3.3V or 5V CMOS digital output pin, and can also be connected directly to a 24V to 36V PLC output. There is no additional series resistor required. Make sure that your voltage source can drive at least a current of 2 mA into the opto-isolated input. However, to reduce current consumption and power dissipation on the board, a series resistor of 1k for 5V or 4.7k for 24V can be used.

The part number of the header on the board is B02B-PASK-1 (JST).

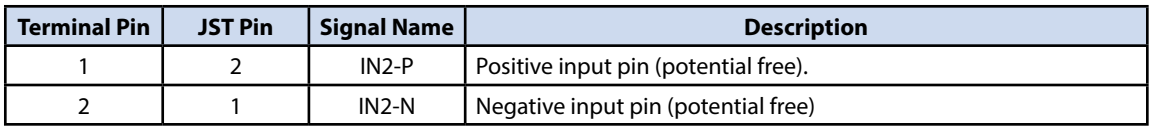

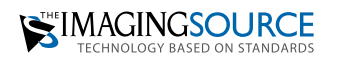

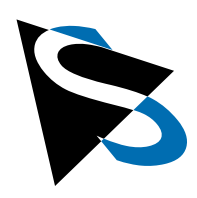

#### <span id="page-9-0"></span>**3.8 Opto-Isolated Input 2 [J31,J36]**

The opto-isolated input 2 is available through the screw terminal J31 and the JST header J36. It accepts voltages between 3.3V and 36V, and the input current ranges from 5mA to 12mA. The input can be driven directly from a 3.3V or 5V CMOS digital output pin, and can also be connected directly to a 24V to 36V PLC output. There is no additional series resistor required. Make sure that your voltage source can drive at least a current of 2 mA into the opto-isolated input. However, to reduce current consumption and power dissipation on the board, a series resistor of 1k for 5V or 4.7k for 24V can be used.

The part number of the header on the board is B02B-PASK-1 (JST).

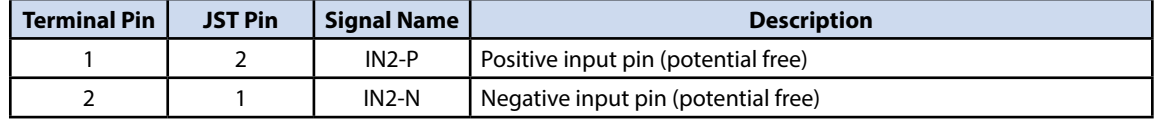

#### <span id="page-9-1"></span>**3.9 Opto-Isolated Output 1 [J28,J34]**

The opto-isolated output 1 is available through the screw terminal J28 and the JST header J34. It can switch voltages up to 36V and currents up to 100mA.

The part number of the header on the board is B02B-PASK-1 (JST).

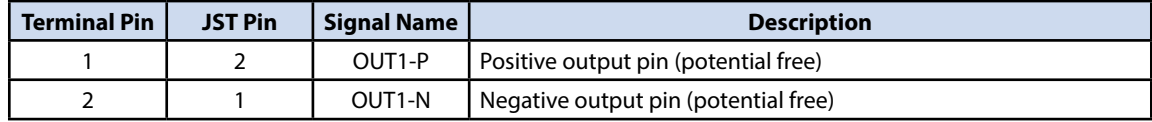

#### <span id="page-9-2"></span>**3.10 Opto-Isolated Output 2 [J32,J37]**

The opto-isolated output 2 is available through the screw terminal J32 and the JST header J37. It can switch voltages up to 36V and currents up to 100mA.

The part number of the header on the board is B02B-PASK-1 (JST).

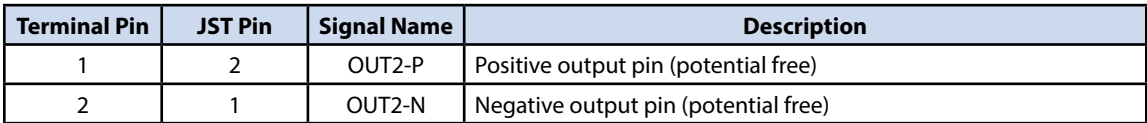

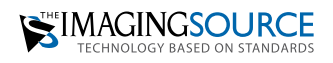

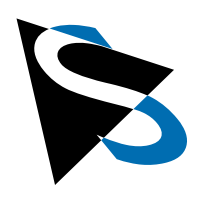

#### <span id="page-10-0"></span>**3.11 GND Terminal [J30]**

This terminal provides system ground on two pins. This GND can be used to convert the opto-isolated inputs and outputs to GND related I/Os.

The part number of the header on the board is B02B-PASK-1 (JST).

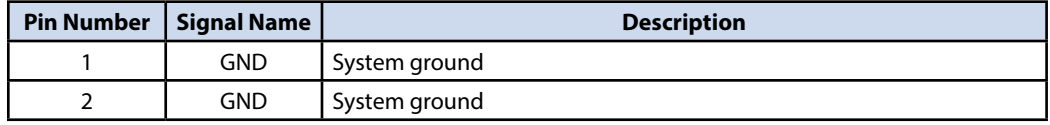

#### <span id="page-10-1"></span>**3.12 Fan Connector [J33]**

A fan can be connected to this port to provide active cooling for the SoM.

The part number of the header on the board is 53047-0410 (Molex PicoBlade).

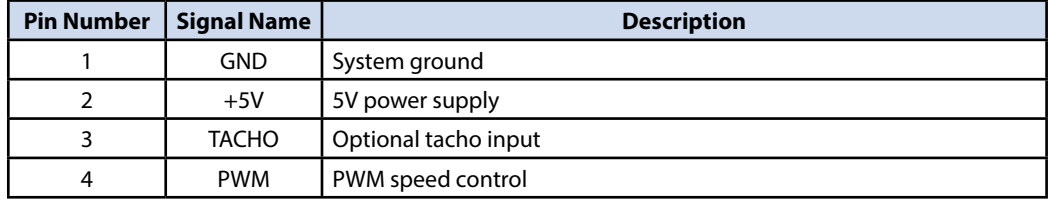

#### <span id="page-10-2"></span>**3.13 Debug Connector [J25]**

The connector used is a 8-pin double row 0.1" pin header.

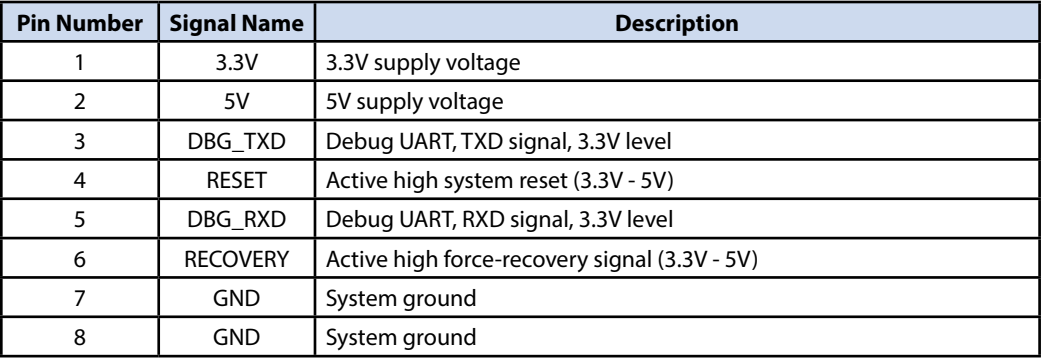

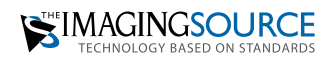

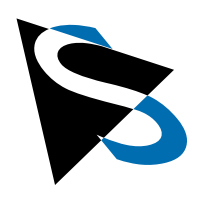

#### <span id="page-11-0"></span>**3.14 DSI Connector [J26]**

The DSI connector is only available together with the Jetson Nano SoM.

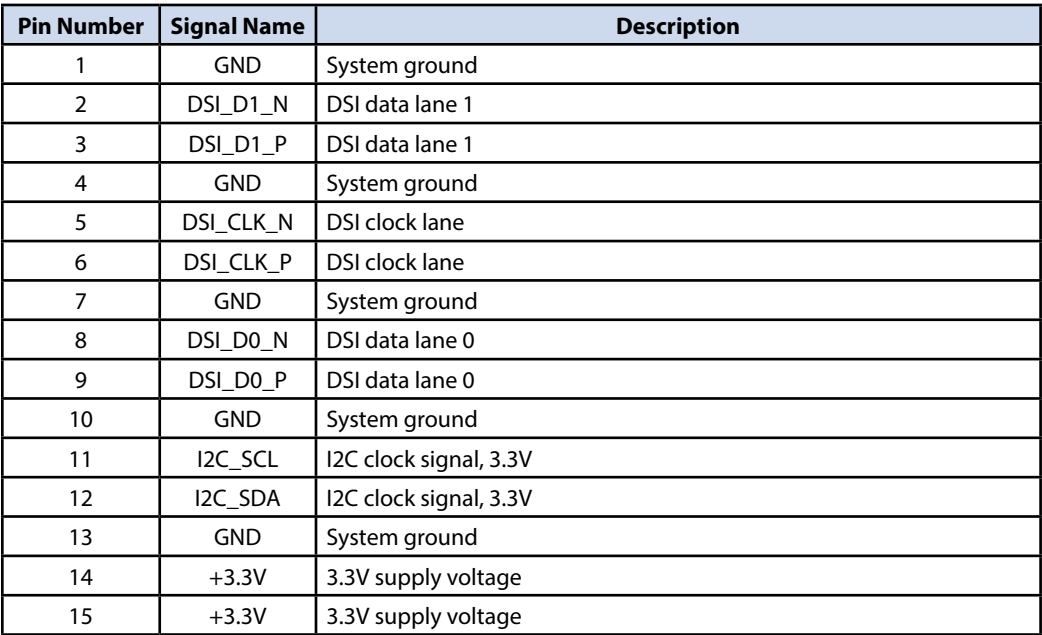

#### <span id="page-11-1"></span>**3.15 FPD-Link Connectors**

The board has six FPD-Link III FAKRA connectors with Z-coding.

**IMPORTANT:** The FAKRA connectors provide a supply voltage of 18V at a maximum current of 250mA. Only connect camera modules from The Imaging Source to these connectors! Otherwise, you could damage the camera module.

When using this carrier board together with the NVIDIA Jetson Nano SoM, some FPD link channels are not available because the Nano SoM does not support MIPI virtual channels:

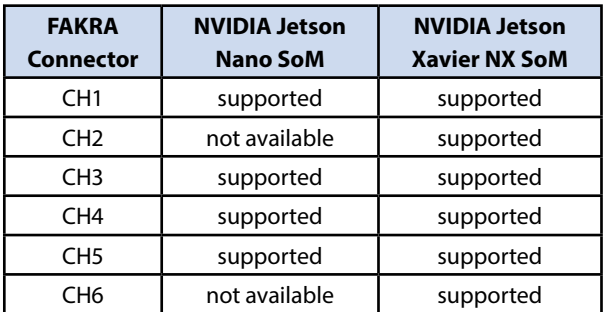

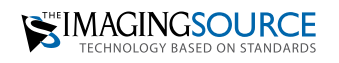

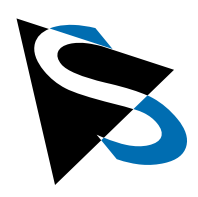

### <span id="page-12-0"></span>**4 LEDs**

#### <span id="page-12-1"></span>**4.1 Power LED**

The power LED indicates the power-up status of the system. It is lit when the SoM is active and has activated its peripherals. The LED is not lit if there is no SoM module in the DIMM slot.

#### <span id="page-12-2"></span>**4.2 CPU LED**

The LED at the far left of the FPD-Link connectors is the CPU LED. It is a yellow LED that is controlled by software. The meaning of this LED is user-defined.

#### <span id="page-12-3"></span>**4.3 FPD-Link LEDs**

These LEDs show the status of the appropriate FPD-Link channel, which is located at the left side of the LED. These LEDs have three states: If an LED is off, the channel has no power and is not initialized. If an LED is red, the channel is powered but there is no data connection established. If no camera module is connected, this error can be ignored. Otherwise, a red LED indicates a problem with the coaxial cable or the camera module itself. The LED is green when there is a data connection (the camera module is ready or is already streaming video data).

Note: If a camera module is connected and the LED is expected to light green but does not light at all, there may be a short circuit in the FPD-link connection (coaxial cable).

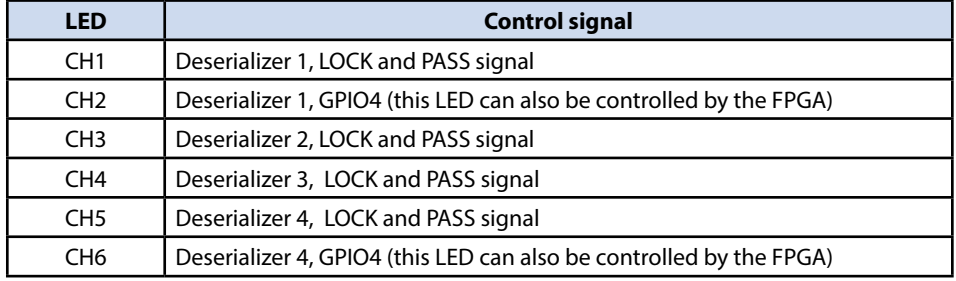

The table shows which LED is controlled by which signal:

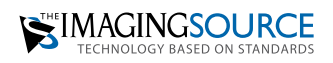

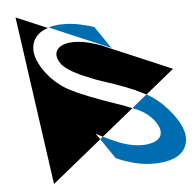

### **Appendix**

### <span id="page-13-0"></span>**5 FPD-Link III Deserializer**

There are four FPD-Link III deserializers "DS90UB954" (or compatible) on the board. The following table shows which FPD-Link input is connected to which deserializer. The phantom power supply of the FPD-Link channels must be activated separately for each channel, the corresponding GPIO pin on the deserializer is also listed in the table.

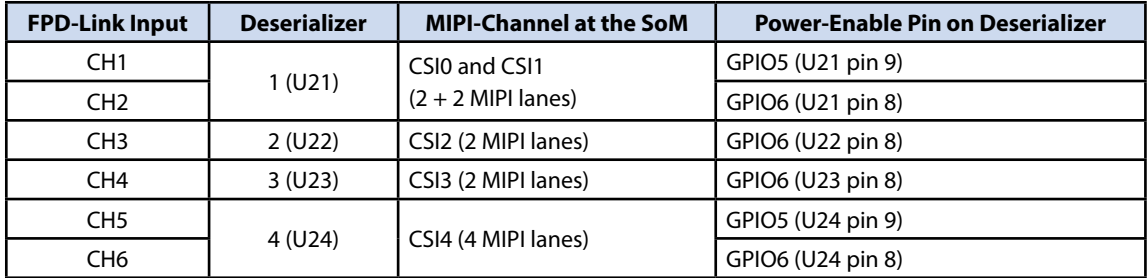

### <span id="page-13-1"></span>**6 I2C Buses and Devices**

The Jetson SoM modules provide a couple of  $I^2C$  buses. The table below lists the additional  $I<sup>2</sup>C$  devices on the Carrier Board together with the hardware  $I<sup>2</sup>C$  bus and the logical software device name:

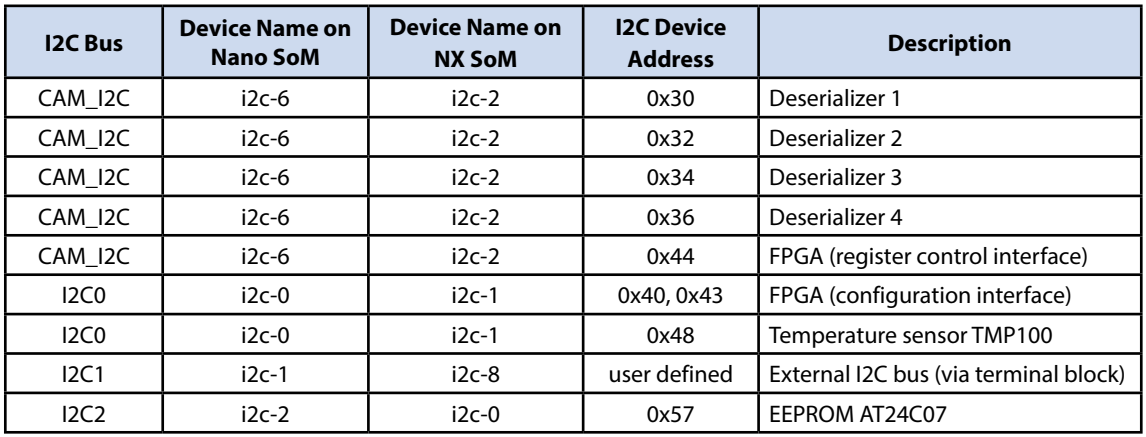

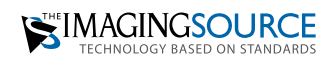

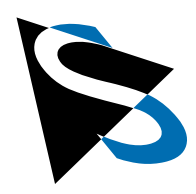

### **Appendix** *continued*

### <span id="page-14-0"></span>**7 FPGA**

There is an FPGA on the carrier board that provides a connection matrix between the various available inputs and outputs on the board (screw terminals, I/Os at the SoM and I/Os on the four deserializer chips). The FPGA is controlled via an <sup>2</sup>C interface.

The FPGA has the 7-bit  $I^2C$ -address 0x44 and is connected to the camera  $I^2C$  bus on the SoM (CAM\_I2C). The register interface is very simple: To write to a register in the FPGA, send the 8-bit register address followed by the 8-bit data to be written to the register. To read a register, first send the 8-bit register address and then initiate a new I<sup>2</sup>C read transfer to read the 8-bit data from the register.

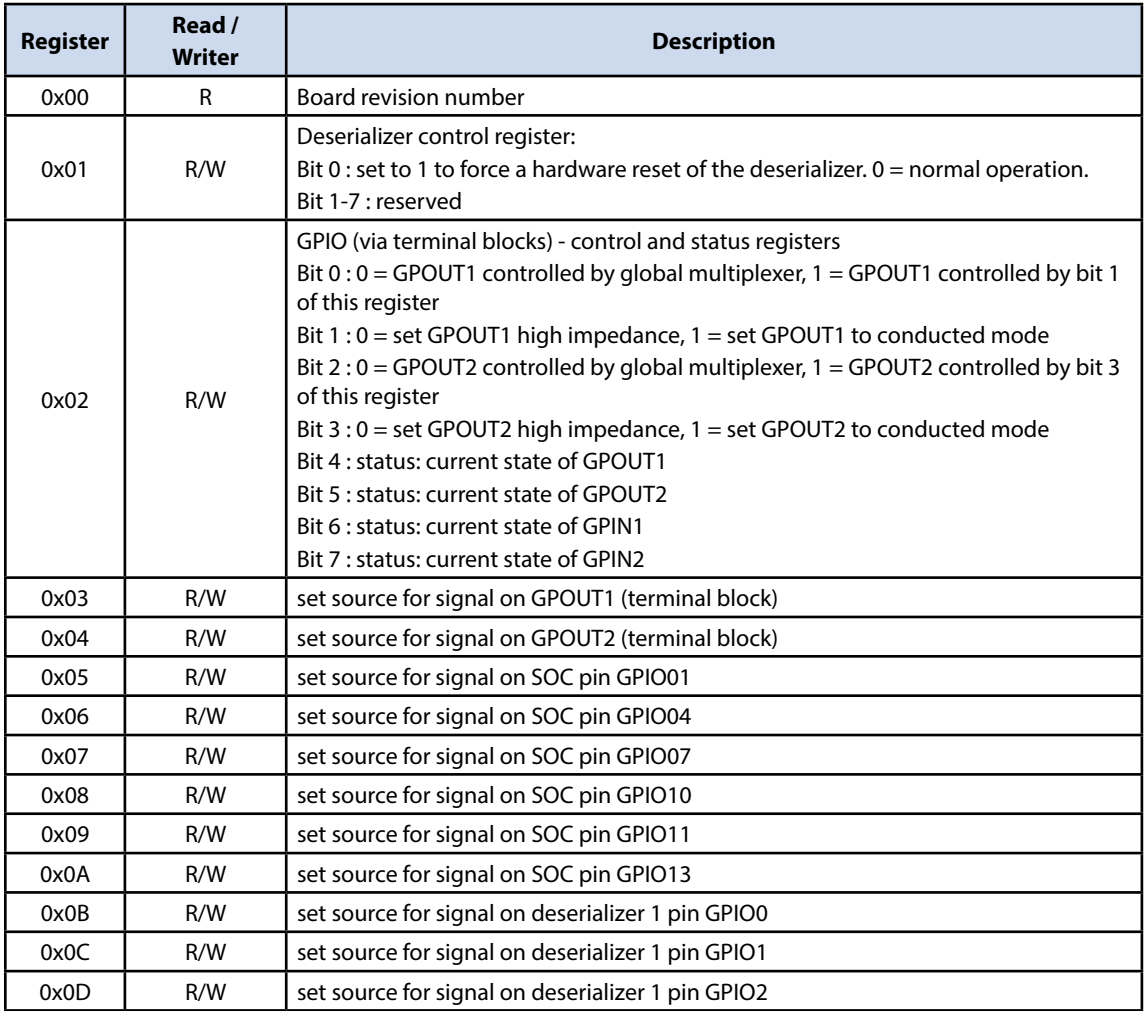

List of implemented registers:

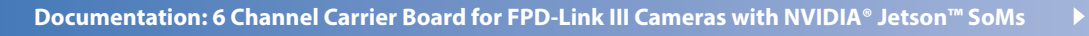

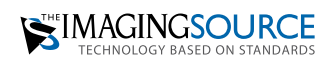

15

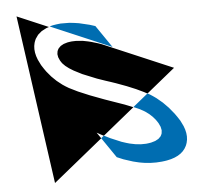

### **Appendix** *continued*

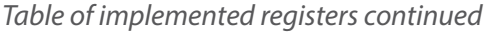

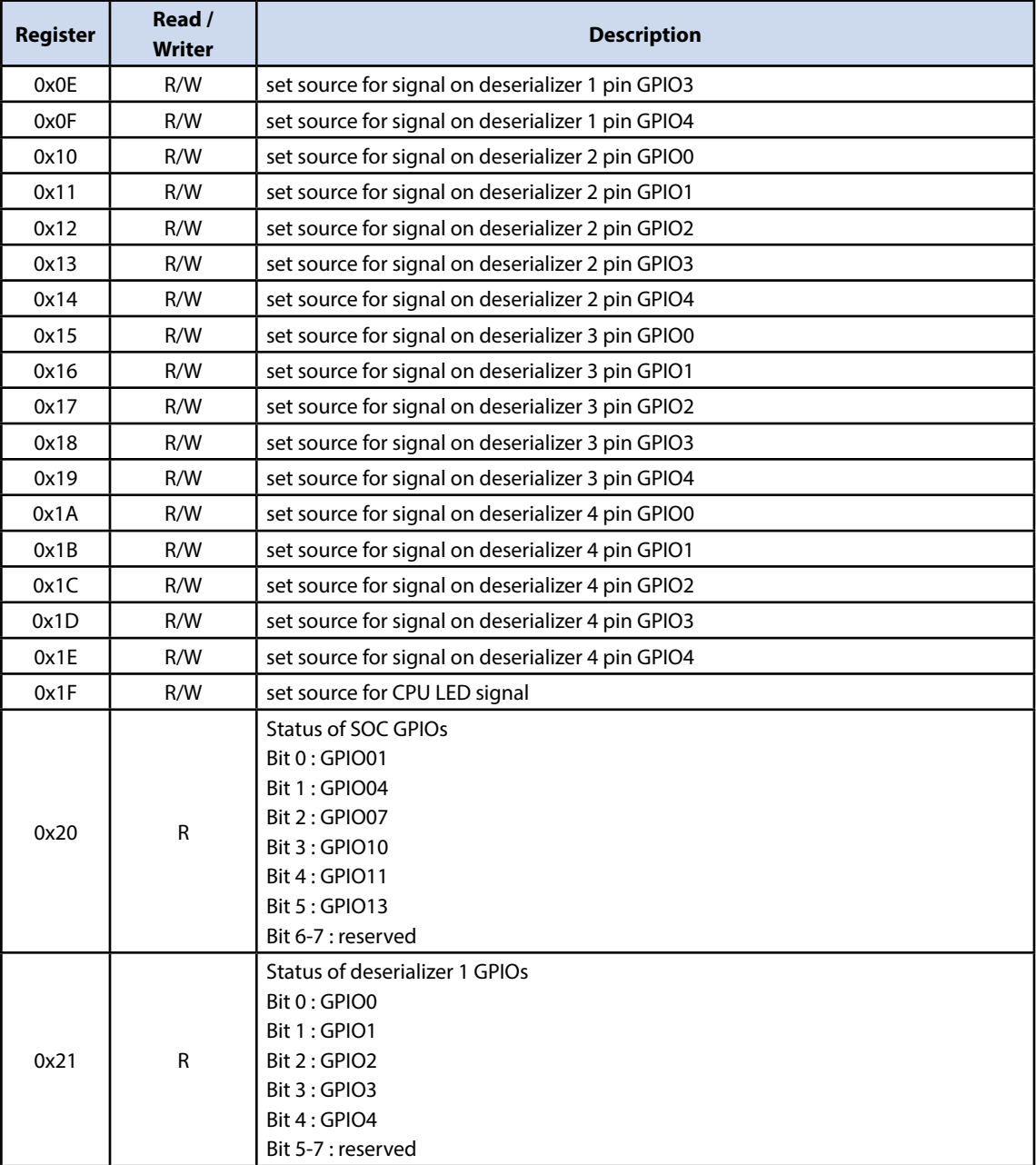

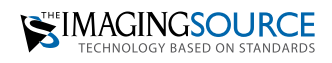

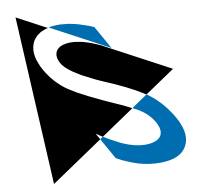

### **Appendix** *continued*

![](_page_16_Picture_132.jpeg)

*Table of implemented registers continued*

![](_page_16_Picture_5.jpeg)

![](_page_16_Picture_6.jpeg)

![](_page_17_Picture_0.jpeg)

### **Appendix** *continued*

Below, please find a list of all available source signals that can be used for the various outputs.

To connect an output to a specific source, simply write one of these values into one of the registers 0x03 to 0x1F:

![](_page_17_Picture_205.jpeg)

![](_page_17_Picture_6.jpeg)

![](_page_17_Picture_7.jpeg)

![](_page_18_Picture_0.jpeg)

**Headquarters**: The Imaging Source Europe GmbH Überseetor 18, 28217 Bremen, Germany Phone: +49 421 33591-0

**North and South America**: The Imaging Source, LLC 4600 Park Road, Suite 401, Charlotte, NC 28209, USA Phone: +1 704-370-0110

**Asia Pacific**: The Imaging Source Asia Co. Ltd. 3F., No. 43-7/8, Zhongxing Road, New Taipei City, Xizhi District 221012 Chinese Taipei Phone: +886 2-2792-3153

**www.theimagingsource.com**

All product and company names in this document may be trademarks and tradenames of their respective owners and are hereby acknowledged.

The Imaging Source Europe GmbH cannot and does not take any responsibility or liability for any information contained in this document. The source code presented in this document is exclusively used for didactic purposes. The Imaging Source does not assume any kind of warranty expressed or implied, resulting from the use of the content of this document or the source code. The Imaging Source Company reserves the right to make changes in specifications, function or design at any time and without prior notice.

Last update: November 2022

Copyright © 2022 The Imaging Source Europe GmbH, doc\_6 ch carrier board\_enUS.pdf All rights reserved. Reprint, also in parts, only allowed with permission of The Imaging Source Europe GmbH.

All weights and dimensions are approximate. Unless otherwise specified the lenses shown in the context of cameras are not shipped with these cameras.

п